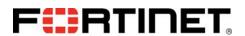

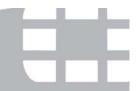

# FIPS 140-2 Security Policy

FortiGate-1500D and 3700D

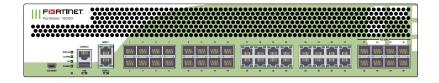

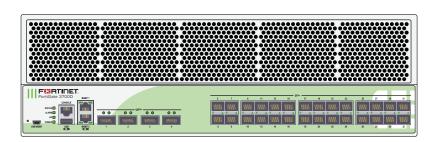

| FortiGate-1500D and 3 | FortiGate-1500D and 3700D FIPS 140-2 Security Policy                                                           |                |  |  |  |  |  |
|-----------------------|----------------------------------------------------------------------------------------------------|----------------|--|--|--|--|--|
| Document Version:     | 1.7                                                                                                    | 1.7            |  |  |  |  |  |
| Publication Date:     | April 29, 2015                                                                                                 | April 29, 2015 |  |  |  |  |  |
| Description:          | Documents FIPS 140-2 Level 2 Security Policy issues, compliancy and requirements for FIPS compliant operation. |                |  |  |  |  |  |
| Firmware Version:     | FortiOS 5.0, build0305, 141216                                                                                 |                |  |  |  |  |  |
| Hardware Version:     | FortiGate-1500D (C1AA64)                                                                                       |                |  |  |  |  |  |
|                       | FortiGate-3700D (C1AA92)                                                                                       |                |  |  |  |  |  |

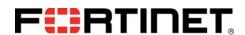

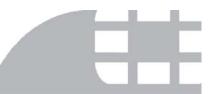

## FortiGate-1500D and 3700D FIPS 140-2 Security Policy

01-507-239413-20140718

for FortiOS 5.0

© Copyright 2015 Fortinet, Inc.

This document may be freely reproduced and distributed whole and intact including this copyright notice.

#### **Trademarks**

Dynamic Threat Prevention System (DTPS), APSecure, FortiASIC, FortiBIOS, FortiBridge, FortiClient, FortiGate®, FortiGate Unified Threat Management System, FortiGuard®, FortiGuard-Antispam, FortiGuard-Antivirus, FortiGuard-Intrusion, FortiGuard-Web, FortiLog, FortiAnalyzer, FortiManager, Fortinet®, FortiOS, FortiPartner, FortiProtect, FortiReporter, FortiResponse, FortiShield, FortiVoIP, and FortiWiFi are trademarks of Fortinet, Inc. in the United States and/or other countries. The names of actual companies and products mentioned herein may be the trademarks of their respective owners.

# **Contents**

| Overview                                                               |
|------------------------------------------------------------------------|
| References                                                             |
| Introduction                                                           |
| Security Level Summary                                                 |
| Module Description                                                     |
| Cryptographic Module Ports and Interfaces                              |
| FortiGate-1500D Chassis Module                                         |
| FortiGate-3700D Chassis Module                                         |
| Web-Based Manager                                                      |
| Command Line Interface                                                 |
| Roles, Services and Authentication                                     |
| Roles                                                                  |
| FIPS Approved Services                                                 |
| Authentication                                                         |
| Physical Security                                                      |
| Operational Environment                                                |
| Cryptographic Key Management                                           |
| Random Number Generation                                               |
| Entropy Token                                                          |
| Key Zeroization                                                        |
| Algorithms                                                             |
| Cryptographic Keys and Critical Security Parameters                    |
| Alternating Bypass Feature                                             |
| Key Archiving                                                          |
| Electromagnetic Interference/Electromagnetic Compatibility (EMI/EMC) 1 |
| Mitigation of Other Attacks                                            |
| FIPS 140-2 Compliant Operation                                         |
| Enabling FIPS-CC mode                                                  |
| Self-Tests                                                             |
| Non-FIPS Approved Services                                             |

## Overview

This document is a FIPS 140-2 Security Policy for Fortinet Incorporated's FortiGate-1500D and 3700D Multi-Threat Security Systems. This policy describes how the FortiGate-1500D and 3700D (hereafter referred to as the 'modules') meet the FIPS 140-2 security requirements and how to operate the modules in a FIPS compliant manner. This policy was created as part of the Level 2 FIPS 140-2 validation of the modules.

This document contains the following sections:

- Introduction
- Security Level Summary
- Module Description
- Mitigation of Other Attacks
- FIPS 140-2 Compliant Operation
- Self-Tests
- Non-FIPS Approved Services

The Federal Information Processing Standards Publication 140-2 - Security Requirements for Cryptographic Modules (FIPS 140-2) details the United States Federal Government requirements for cryptographic modules. Detailed information about the FIPS 140-2 standard and validation program is available on the NIST (National Institute of Standards and Technology) website at <a href="http://csrc.nist.gov/groups/STM/cmvp/index.html">http://csrc.nist.gov/groups/STM/cmvp/index.html</a>.

#### References

This policy deals specifically with operation and implementation of the module in the technical terms of the FIPS 140-2 standard and the associated validation program. Other Fortinet product manuals, guides and technical notes can be found at the Fortinet technical documentation website at http://docs.forticare.com.

Additional information on the entire Fortinet product line can be obtained from the following sources:

- Find general product information in the product section of the Fortinet corporate website at http://www.fortinet.com/products.
- Find on-line product support for registered products in the technical support section of the Fortinet corporate website at http://www.fortinet.com/support
- Find contact information for technical or sales related questions in the contacts section of the Fortinet corporate website at http://www.fortinet.com/contact.
- Find security information and bulletins in the FortiGuard Center of the Fortinet corporate website at <a href="http://www.fortinet.com/FortiGuardCenter">http://www.fortinet.com/FortiGuardCenter</a>.

# Introduction

The FortiGate product family spans the full range of network environments, from SOHO to service provider, offering cost effective systems for any size of application. FortiGate appliances detect and eliminate the most damaging, content-based threats from email and Web traffic such as viruses, worms, intrusions, inappropriate Web content and more in real time — without degrading network performance. In addition to providing application level firewall protection, FortiGate appliances deliver a full range of network-level services — VPN, intrusion prevention, web filtering, antivirus, antispam and traffic shaping — in dedicated, easily managed platforms.

All FortiGate appliances employ Fortinet's unique FortiASIC<sup>TM</sup> content processing chip and the powerful, secure, FortiOS<sup>TM</sup> firmware achieve breakthrough price/performance. The unique, ASIC-based architecture analyzes content and behavior in real time, enabling key applications to be deployed right at the network edge where they are most effective at protecting enterprise networks. They can be easily configured to provide antivirus protection, antispam protection and content filtering in conjunction with existing firewall, VPN, and related devices, or as complete network protection systems. The modules support High Availability (HA) in both Active-Active (AA) and Active-Passive (AP) configurations.

FortiGate appliances support the IPSec industry standard for VPN, allowing VPNs to be configured between a FortiGate appliance and any client or gateway/firewall that supports IPSec VPN. FortiGate appliances also provide SSL VPN services using TLS 1.2 in the FIPS-CC mode of operation.

# **Security Level Summary**

The modules meets the overall requirements for a FIPS 140-2 Level 2 validation.

Table 1: Summary of FIPS security requirements and compliance levels

| Security Requirement                      | Compliance<br>Level |
|-------------------------------------------|---------------------|
| Cryptographic Module Specification        | 2                   |
| Cryptographic Module Ports and Interfaces | 3                   |
| Roles, Services and Authentication        | 3                   |
| Finite State Model                        | 2                   |
| Physical Security                         | 2                   |
| Operational Environment                   | N/A                 |
| Cryptographic Key Management              | 2                   |
| EMI/EMC                                   | 2                   |
| Self-Tests                                | 2                   |
| Design Assurance                          | 3                   |
| Mitigation of Other Attacks               | 2                   |

# **Module Description**

The FortiGate-1500D and 3700D are multiple chip, standalone cryptographic modules consisting of production grade components contained in a physically protected enclosure in accordance with FIPS 140-2 Level 2 requirements.

The modules have a similar appearance and perform the same functions, but have different numbers and types of network interfaces in order to support different network configurations:

- The FortiGate-1500D has 42 network interfaces with a status LED for each network interface (8x 10GB SFP+, 16x 1GB SFP, 18x 10/100/1000 Base-T)
- The FortiGate-3700D has 34 network interfaces with a status LED for each network interface (4x 40GB QSFP+, 28x 10GB SFP+, 2x 10/100/1000 Base-T)

The FortiGate-1500D has one, 6 core, x86 compatible CPU and is a 2u rackmount device.

The FortiGate-3700D has two, 10 core, x86 compatible CPUs and is a 3u rackmount device.

The modules have ventilation fans on the back panel of the chassis.

The validated firmware version is FortiOS 5.0, build0305, 141216.

Figure 1 and Figure 3 are representative of the modules tested.

## **Cryptographic Module Ports and Interfaces**

Supplies

#### FortiGate-1500D Chassis Module

Figure 1: FortiGate-1500D Front and Rear Panels

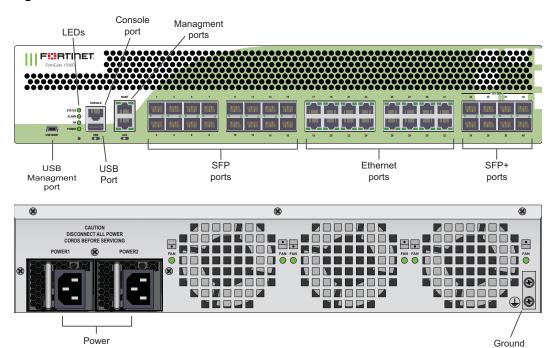

Table 2: FortiGate-1500D Status LEDs

| LED          |          | State          | Description                                        |  |
|--------------|----------|----------------|----------------------------------------------------|--|
| Power        |          | Green          | The module is powered on.                          |  |
|              |          | Off            | The module is powered off.                         |  |
| Status       |          | Flashing Green | The module is starting up.                         |  |
|              |          | Green          | The module is running normally.                    |  |
|              |          | Off            | The module is powered off.                         |  |
| НА           |          | Green          | HA is enabled and in normal mode.                  |  |
|              |          | Red            | HA is enabled but in failover mode.                |  |
|              |          | Off            | The unit is in stand-alone mode.                   |  |
| Alarm        |          | Red            | A critical error has occurred.                     |  |
|              |          | Amber          | A minor error has occurred.                        |  |
|              |          | Off            | The module is running normally.                    |  |
| SFP and SFP+ | Ports    | Green          | Port is active                                     |  |
|              |          | Flashing Green | Port is receiving or sending data.                 |  |
|              |          | Off            | Port is not in use.                                |  |
| Management   | Link     | Green          | Port is online.                                    |  |
| Ports        |          | Flashing Green | Port is receiving or sending data.                 |  |
|              | Activity | Green          | Connected at 1000 Mbps.                            |  |
|              |          |                | Connected at 100 Mbps.                             |  |
|              |          | Off            | Connected at 10Mbps.                               |  |
| AC Power     |          | Green          | AC power is connected and has power.               |  |
|              |          | Amber          | AC power is not connected.                         |  |
| Fan          |          | Green          | The fan is running and within the speed range.     |  |
|              |          |                | The fan is not running or is over the speed range. |  |

Table 3: FortiGate-1500D Front Panel Connectors and Ports

| Connector           | Туре  | Speed                 | Supported Logical Interfaces                             | Description                                                    |
|---------------------|-------|-----------------------|----------------------------------------------------------|----------------------------------------------------------------|
| Management<br>Ports | RJ-45 | 10/100/1000<br>Base-T | Data input, data output, control input and status output | Copper gigabit connection to 10/100/1000 copper networks.      |
| Ports 1 to 16       | SFP   | 1Gbps                 | Data input, data output, control input and status output | Multimode fiber optic connections to gigabit optical networks. |
| Ports 17 to 32      | RJ-45 | 10/100/1000<br>Base-T | Data input, data output, control input and status output | Copper gigabit connection to 10/100/1000 copper networks.      |
| Ports 33 to 40      | SFP+  | 10Gbps                | Data input, data output, control input and status output | Multimode fiber optic connections to gigabit optical networks. |

| CONSOLE  | RJ-45         | 9600 bps | Control input, status output             | Optional connection to<br>the management<br>computer. Provides<br>access to the command<br>line interface (CLI). |
|----------|---------------|----------|------------------------------------------|----------------------------------------------------------------------------------------------------|
| USB      | USB A         | N/A      | Key loading and archiving, entropy input | Optional USB token and entropy token.                                                                            |
| USB MGMT | USB<br>Mini-B | N/A      | Control input, status output             | Optional connection for management or configuration using FortiExplorer.                                         |

Table 4: FortiGate-1500D Rear Panel Connectors and Ports

| Connector | Туре | Speed | Supported Logical Interfaces | Description                  |
|-----------|------|-------|------------------------------|------------------------------|
| POWER     | N/A  | N/A   | Power                        | 120/240VAC power connection. |

#### FortiGate-3700D Chassis Module

Figure 2: FortiGate-3700D Front and Rear Panels

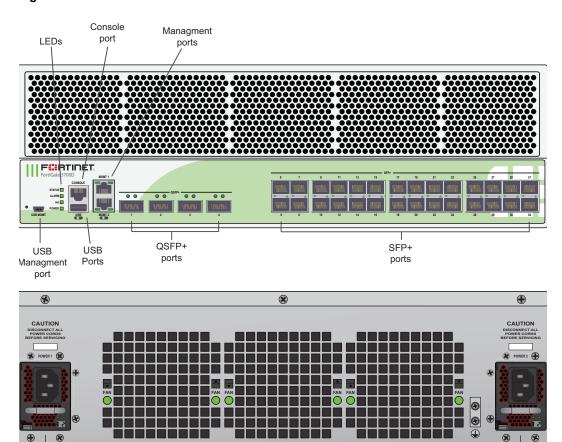

Power

Supply

Power

Supply

Ground

Table 5: FortiGate-3700D Status LEDs

| LED        |          | State          | Description                                        |  |
|------------|----------|----------------|----------------------------------------------------|--|
| Power      |          | Green          | The module is powered on.                          |  |
|            |          |                | The module is powered off.                         |  |
| Status     |          | Flashing Green | The module is starting up.                         |  |
|            |          | Green          | The module is running normally.                    |  |
|            |          | Off            | The module is powered off.                         |  |
| НА         |          | Green          | HA is enabled and in normal mode.                  |  |
|            |          | Red            | HA is enabled but in failover mode.                |  |
|            |          | Off            | The unit is in stand-alone mode.                   |  |
| Alarm      |          | Red            | A critical error has occurred.                     |  |
|            |          | Amber          | A minor error has occurred.                        |  |
|            |          | Off            | The module is running normally.                    |  |
| SFP+ Ports |          | Green          | Port is active                                     |  |
|            |          | Flashing Green | Port is receiving or sending data.                 |  |
|            |          | Off            | Port is not in use.                                |  |
| Management | Link     | Green          | Port is online.                                    |  |
| Ports      |          | Flashing Green | Port is receiving or sending data.                 |  |
|            | Activity | Green          | Connected at 1000 Mbps.                            |  |
|            |          | Amber          | Connected at 100 Mbps.                             |  |
|            |          | Off            | Connected at 10Mbps.                               |  |
| AC Power   |          | Green          | AC power is connected and has power.               |  |
|            |          | Amber          | AC power is not connected.                         |  |
| Fan        |          | Green          | The fan is running and within the speed range.     |  |
|            |          | Off            | The fan is not running or is over the speed range. |  |

Table 6: FortiGate-3700D QSFP+ Port Status LEDS

| Configuration | Left LED                      | Right LED     | Description               |
|---------------|-------------------------------|---------------|---------------------------|
| 40Gbps        | Green                         | Off           | Port is connected.        |
|               | Off                           | Off           | Port is not connected.    |
| 10Gbps        | Flashing Green Blue All ports |               | All ports are connected.  |
|               | Flashing Green                | Flashing Blue | Some ports are connected. |
|               | Off                           | Off           | No ports are connected.   |

**Table 7: FortiGate-3700D Front Panel Connectors and Ports** 

| Connector     | Туре  | Speed  | Supported Logical Interfaces                             | Description                                                    |
|---------------|-------|--------|----------------------------------------------------------|----------------------------------------------------------------|
| Ports 1 to 4  | QSFP+ | 40Gbps | Data input, data output, control input and status output | Multimode fiber optic connections to gigabit optical networks. |
| Ports 5 to 32 | SFP+  | 10Gbps | Data input, data output, control input and status output | Multimode fiber optic connections to gigabit optical networks. |

| Management<br>Ports | RJ-45         | 10/100/1000<br>Base-T | Data input, data output, control input and status output | Copper gigabit connection to 10/100/1000 copper networks.                                                        |
|---------------------|---------------|-----------------------|----------------------------------------------------------|----------------------------------------------------------------------------------------------------|
| CONSOLE             | RJ-45         | 9600 bps              | Control input, status output                             | Optional connection to<br>the management<br>computer. Provides<br>access to the command<br>line interface (CLI). |
| USB                 | USB A         | N/A                   | Key loading and archiving, entropy input                 | Optional USB token and entropy token.                                                                            |
| USB MGMT            | USB<br>Mini-B | N/A                   | Control input, status output                             | Optional connection for management or configuration using FortiExplorer.                                         |

Table 8: FortiGate-3700D Rear Panel Connectors and Ports

| Connector | Туре | Speed | Supported Logical Interfaces | Description                  |
|-----------|------|-------|------------------------------|------------------------------|
| POWER     | N/A  | N/A   | Power                        | 120/240VAC power connection. |

# **Web-Based Manager**

The FortiGate web-based manager provides GUI based access to the module and is the primary tool for configuring the module. The manager requires a web browser on the management computer and an Ethernet connection between the FortiGate unit and the management computer.

A web-browser that supports Transport Layer Security (TLS) 1.0 is required for remote access to the web-based manager when the module is operating in FIPS-CC mode. HTTP access to the web-based manager is not allowed in FIPS-CC mode and is disabled.

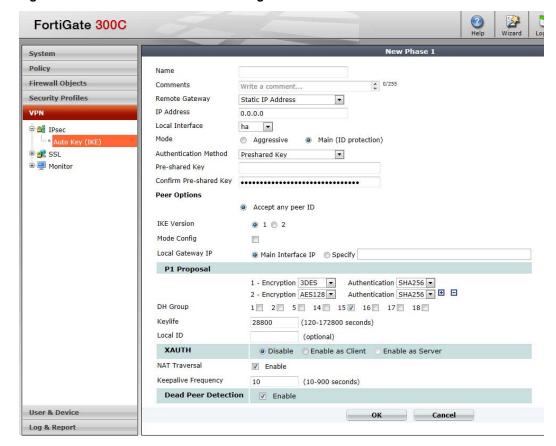

Figure 3: The FortiGate web-based manager

#### **Command Line Interface**

The FortiGate Command Line Interface (CLI) is a full-featured, text based management tool for the module. The CLI provides access to all of the possible services and configuration options in the module. The CLI uses a console connection or a network (Ethernet) connection between the FortiGate unit and the management computer. The console connection is a direct serial connection. Terminal emulation software is required on the management computer using either method. For network access, a Telnet or SSH client that supports the SSH v2.0 protocol is required (SSH v1.0 is not supported in FIPS-CC mode). Telnet access to the CLI is not allowed in FIPS-CC mode and is disabled.

#### Roles, Services and Authentication

#### Roles

When configured in FIPS-CC mode, the module provides the following roles:

- Crypto Officer
- Network User

The Crypto Officer role is initially assigned to the default 'admin' operator account. The Crypto Officer role has read-write access to all of the module's administrative services. The initial Crypto Officer can create additional operator accounts. These additional accounts are assigned the Crypto Officer role and can be assigned a range of read/write or read only access permissions including the ability to create operator accounts.

The module provides a **Network User** role for end-users (Users). Network users can make use of the encrypt/decrypt services, but cannot access the module for administrative purposes.

The module does not provide a Maintenance role.

# **FIPS Approved Services**

The following tables detail the types of FIPS approved services available to each role in each mode of operation, the types of access for each role and the Keys or CSPs they affect.

The role names are abbreviated as follows:

Crypto Officer CO User U

The access types are abbreviated as follows:

Read Access R
Write Access W
Execute Access E

Table 9: Services available to Crypto Officers

| Service                                                                      | Access | Key/CSP                                                                                                    |
|------------------------------------------------------------------------------|--------|----------------------------------------------------------------------------------------------------|
| authenticate to module*                                                      | WE     | Operator Password, Diffie-Hellman Key,<br>HTTP/TLS and SSH Server/Host Keys,<br>HTTPS/TLS and SSH Session<br>Authentication Keys, and HTTPS/TLS<br>Session Encryption Keys, DRBG Output,<br>DRBG Seed, DRBG Input String |
| show system status                                                           | WE     | N/A                                                                                                    |
| show FIPS-CC mode<br>enabled/disabled<br>(console/CLI only)                  | WE     | N/A                                                                                                    |
| enable FIPS-CC mode of operation (console only)                              | WE     | Configuration Integrity Key                                                                                                    |
| execute factory reset (zeroize keys, disable FIPS-CC mode, console/CLI only) | E      | See "Key Zeroization" on page 15                                                                                                    |
| execute FIPS-CC on-demand self-<br>tests (console only)                      | E      | Configuration Integrity Key, Firmware Integrity Key                                                                                                    |
| add/delete operators and network users                                       | WE     | Operator Password,<br>Network User Password                                                                                                    |
| set/reset operator and network user passwords                                | WE     | Operator Password,<br>Network User Password                                                                                                    |
| backup/restore configuration file                                            | WE     | Configuration Encryption Key,<br>Configuration Backup Key                                                                                                    |
| read/set/delete/modify module configuration                                  | WE     | N/A                                                                                                    |
| enable/disable alternating bypass mode                                       | WE     | N/A                                                                                                    |

Table 9: Services available to Crypto Officers

| Service                                                | Access | Key/CSP                                                                                                    |
|--------------------------------------------------------|--------|----------------------------------------------------------------------------------------------------|
| read/set/delete/modify IPSec/SSL<br>VPN configuration* | N/A    | IPSec: IPSec Manual Authentication<br>Key, IPSec Manual Encryption Key, IKE<br>Pre-Shared Key, IKE RSA Key<br>SSL: HTTPS/TLS Server/Host Key,<br>HTTPS/TLS Session Authentication Key,<br>HTTPS/TLS SSH Session Encryption<br>Key |
| read/set/modify HA configuration                       | WE     | HA Password,<br>HA Encryption Key                                                                                                    |
| execute firmware update                                | E      | Firmware Update Key                                                                                                    |
| read log data                                          | WE     | N/A                                                                                                    |
| delete log data (console/CLI only)                     | N/A    | N/A                                                                                                    |
| execute system diagnostics (console/CLI only)          | WE     | N/A                                                                                                    |

Table 10: Services available to Network Users in FIPS-CC mode

| Service/CSP                                | Access | Key/CSP                                                                                                    |
|--------------------------------------------|--------|----------------------------------------------------------------------------------------------------|
| authenticate to module*                    | E      | Network User Password, Diffie-Hellman<br>Key, HTTPS/TLS Server/Host Key,<br>HTTPS/TLS Session Authentication Key,<br>HTTPS/TLS Session Encryption Key,<br>DRBG Output, DRBG Seed, DRBG Input<br>String |
| IPSec VPN controlled by firewall policies* | Е      | Diffie-Hellman Key, IKE and IPSec Keys,<br>DRBG Output, DRBG Seed, DRBG Input<br>String                                                                                                    |
| SSL VPN controlled by firewall policies*   | Е      | Network User Password, Diffie-Hellman<br>Key, HTTPS/TLS Server/Host Key,<br>HTTPS/TLS Session Authentication Key,<br>HTTPS/TLS Session Encryption Key,<br>DRBG Output, DRBG Seed, DRBG Input<br>String |

Note: Services marked with an asterisk (\*) may use non-compliant encryption strengths for Diffie-Hellman and RSA. Refer to Table 12 for descriptions of the minimum required encryption strengths for compliance.

#### Authentication

The module implements identity based authentication. Operators must authenticate with a user-id and password combination to access the modules remotely or locally via the console. Remote operator authentication is done over HTTPS (TLS) or SSH. The password entry feedback mechanism does not provide information that could be used to guess or determine the authentication data.

By default, Network User access to the modules is based on firewall policy and authentication by IP address or fully qualified domain names. Network Users can optionally be forced to authenticate to the modules using a username/password combination to enable use of the IPSec VPN encrypt/decrypt or bypass services. For Network Users invoking the SSL-VPN encrypt/decrypt services, the modules support authentication with a user-id/password combination. Network User authentication is done over HTTPS and does not allow access to the modules for administrative purposes.

Note that operator authentication over HTTPS/SSH and Network User authentication over HTTPS are subject to a limit of 3 failed authentication attempts in 1 minute. Operator authentication using the console is not subject to a failed authentication limit, but the number of authentication attempts per minute is limited by the bandwidth available over the serial connection.

The minimum password length is 8 characters when in FIPS-CC mode (maximum password length is 32 characters). The password may contain any combination of upper-and lower-case letters, numbers, and printable symbols; allowing for 94 possible characters. The odds of guessing a password are 1 in 94^8 which is significantly lower than one in a million. Recommended procedures to increase the password strength are explained in "FIPS 140-2 Compliant Operation" on page 20.

For Network Users invoking the IPSec VPN encrypt/decrypt services, the module acts on behalf of the Network User and negotiates a VPN connection with a remote module. The strength of authentication for IPSec services is based on the authentication method defined in the specific firewall policy: IPSec manual authentication key, IKE pre-shared key or IKE RSA key (RSA certificate). The odds of guessing the authentication key for each IPSec method is:

- 1 in 16<sup>40</sup> for the IPSec Manual Authentication key (based on a 40 digit, hexadecimal key)
- 1 in 948 for the IKE Pre-shared Key (based on an 8 character, ASCII printable key)
- 1 in 2<sup>80</sup> for the IKE RSA Key (based on a 1024bit RSA key size)

Therefore the minimum odds of guessing the authentication key for IPSec is 1 in 94<sup>8</sup>, based on the IKE Pre-shared key.

# **Physical Security**

The modules meet FIPS 140-2 Security Level 2 requirements by using production grade components and an opaque, sealed enclosure. Access to the enclosure is restricted through the use of tamper-evident seals to secure the overall enclosure.

The seals are serialized red wax/plastic with black lettering that reads "Fortinet Security Seal".

The tamper seals are not applied at the factory prior to shipping. It is the responsibility of the Crypto Officer to apply the seals before use to ensure full FIPS 140-2 compliance. Once the seals have been applied, the Crypto Officer must develop an inspection schedule to verify that the external enclosure of the module and the tamper seals have not been damaged or tampered with in any way. Upon viewing any signs of tampering, the Crypto Officer must assume that the device has been fully compromised. The Crypto Officer is required to zeroize the cryptographic module by following the steps in the Key Zeroization section of the SP. The Crypto Officer is also responsible for securing and controlling any unused seals.

The surfaces should be cleaned with 99% Isopropyl alcohol to remove dirt and oil before applying the seals. Ensure the surface is completely clean and dry before applying the seals. If a seal needs to be re-applied, completely remove the old seal and clean the surface with an adhesive remover before following the instructions for applying a new seal. The seals require a curing time of 24 hours to ensure proper adhesion.

Additional seals can be ordered through your Fortinet sales contact. Reference the following SKU when ordering: FIPS-SEAL-RED. Specify the number of seals required based on the specific module as described below.

The FortiGate-1500D uses 3 seals to secure:

• the power supplies (2 seals, see Figure 4),

• the external enclosure (1 seal, see Figure 5).

The FortiGate-3700D uses 3 seals to secure:

- the power supplies (2 seals, see Figure 6 and Figure 7),
- the external enclosure (1 seal, see Figure 6).

Figure 4: FortiGate-1500D Power Supply Seals, bottom, rear

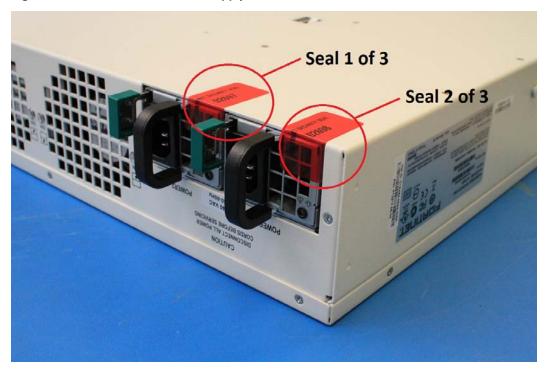

Figure 5: FortiGate-1500D Enclosure Seal, top, left side

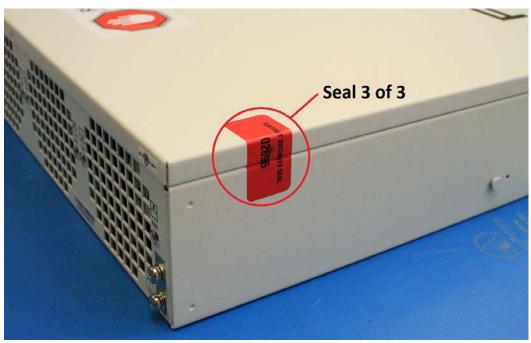

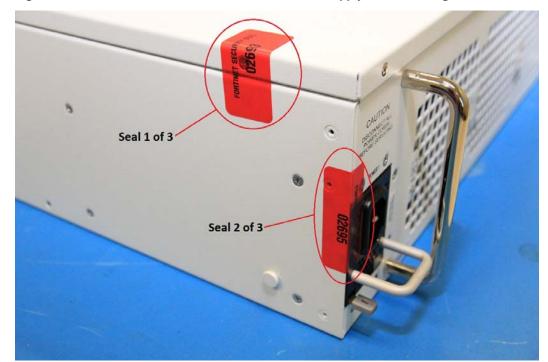

Figure 6: FortiGate-3700D Enclosure Seal and Power Supply Seals, rear, right side

Figure 7: FortiGate-3700D Power Supply Seal, rear, left side

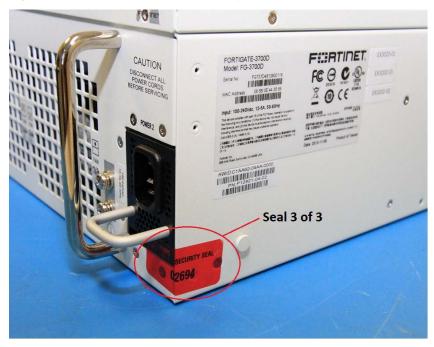

# **Operational Environment**

The module consists of the combination of the FortiOS operating system and the FortiGate appliances. The FortiOS operating system can only be installed, and run, on a FortiGate appliance. The FortiOS operating system provides a proprietary and non-modifiable operating system.

## **Cryptographic Key Management**

#### **Random Number Generation**

The modules use a firmware based, deterministic random bit generator (DRBG) that conforms to NIST Special Publication 800-90A. The module generates cryptographic keys whose strengths are modified by available entropy. There is no assurance of the minimum strength of generated keys.

#### **Entropy Token**

The modules use an entropy token to seed the DRBG during the module's boot process and to periodically reseed the DRBG. The entropy token is not included in the boundary of the module and therefore no assurance can be made for the correct operation of the entropy token nor is there a guarantee of stated entropy.

The default reseed period is once every 24 hours (1440 minutes). The token must be installed to complete the boot process and to reseed of the DRBG. The entropy token is responsible for loading a minimum of 256 bits of entropy.

#### **Key Zeroization**

The zeroization process must performed under the direct control of the operator. The operator must be present to observe that the zeroization method has completed successfully.

All keys except the following are zeroized by executing a factory reset:

- Firmware Update Key
- Firmware Integrity Key
- Configuration Integrity Key
- Configuration Backup Key
- SSH Server/Host Key
- HTTPS/TLS Server/Host Key

All keys and CSPs are zeroized by formatting the modules' flash memory storage. To format the flash memory, connect a computer to the modules' console port and reboot the module. Access the configuration menu by pressing any key when prompted (see example below). Select "F" to format the flash memory (boot device).

Press any key to display configuration menu...

- [G]: Get firmware image from TFTP server.
- [F]: Format boot device.
- [B]: Boot with backup firmware and set as default.
- [I]: Configuration and information.
- [Q]: Quit menu and continue to boot with default firmware.
- [H]: Display this list of options.

Enter G,F,B,I,Q,or H:

## **Algorithms**

**Table 11: FIPS Approved Algorithms** 

| Algorithm                                                                                             | NIST Certificate Number |
|----------------------------------------------------------------------------------------------------|-------------------------|
| DRBG (NIST SP 800-90A) with AES 256 bit keys                                                          | 652                     |
| Triple-DES in CBC mode with 168-bits                                                                  | 1805, 1806, 1807, 1808  |
| AES in CBC mode (128-, 192-, 256-bits)                                                                | 3167, 3168, 3169, 3171  |
| SHA-1                                                                                                 | 2620, 2621, 2622, 2624  |
| SHA-256                                                                                               | 2620, 2621, 2622, 2624  |
| HMAC SHA-1                                                                                            | 1995, 1996, 1997, 1999  |
| HMAC SHA-256                                                                                          | 1995, 1996, 1997, 1999  |
| RSA PKCS1 - Signature Generation: 2048 and 3072-bit - Signature Verification: 1024, 2048 and 3072-bit | 1605, 1606, 1607        |
| CVL (IKE v1) Triple-DES (168 bits - three key Triple DES only), AES (128/256 bits)                    | 415                     |
| CVL (IKE v2) (224-, 8192- key size)                                                                   | 415                     |
| CVL (SSH) with TDES-, AES128-, AES256-CBC (using SHA1)                                                | 416                     |
| CVL (TLS) - TLS1.0/1.1 and TLS1.2 (using SHA 256)                                                     | 416                     |

#### **Table 12: FIPS Allowed Algorithms**

| Δ | laorithm |  |
|---|----------|--|
|   |          |  |

RSA (key wrapping; key establishment methodology provides 112 or 132 bits of encryption strength; non-compliant less than 112-bits of encryption strength)

Diffie-Hellman (key agreement; key establishment methodology provides between 112 and 201 bits of encryption strength; non-compliant less than 112-bits of encryption strength)

#### **Table 13: Non-FIPS Approved Algorithms**

| Algorithm                           |
|-------------------------------------|
| DES (disabled in FIPS-CC mode)      |
| MD5 (disabled in FIPS-CC mode)      |
| HMAC MD5 (disabled in FIPS-CC mode) |
| NDRNG                               |

Note that the IKE, SSH and TLS protocols have not been tested by the CMVP or CAVP.

#### Cryptographic Keys and Critical Security Parameters

The following table lists all of the cryptographic keys and critical security parameters used by the module. The following definitions apply to the table:

**Key or CSP** The key or CSP description.

**Storage** Where and how the keys are stored

Usage How the keys are used Zeroization The key zeroization method

Table 14: Cryptographic Keys and Critical Parameters used in FIPS-CC Mode

| Key or CSP                          | Storage                    | Usage                                                                                       | Zeroization                                                                     |
|-------------------------------------|----------------------------|---------------------------------------------------------------------------------------------|---------------------------------------------------------------------------------|
| Diffie-Hellman Keys                 | SDRAM<br>Plaintext         | Key agreement and key establishment                                                         | By formatting the flash<br>memory storage or by<br>executing a factory<br>reset |
| IPSec Manual<br>Authentication Key  | Flash RAM<br>AES encrypted | Used as IPSec Session<br>Authentication Key                                                 | By formatting the flash<br>memory storage or by<br>executing a factory<br>reset |
| IPSec Manual Encryption<br>Key      | Flash RAM<br>AES encrypted | Used as IPSec Session<br>Encryption Key                                                     | By formatting the flash<br>memory storage or by<br>executing a factory<br>reset |
| IPSec Session<br>Authentication Key | SDRAM<br>Plain-text        | IPSec peer-to-peer<br>authentication using HMAC<br>SHA-1 or HMAC SHA-256                    | By formatting the flash<br>memory storage or by<br>executing a factory<br>reset |
| IPSec Session Encryption<br>Key     | SDRAM<br>Plain-text        | VPN traffic<br>encryption/decryption using<br>Triple-DES or AES                             | By formatting the flash<br>memory storage or by<br>executing a factory<br>reset |
| IKE Pre-Shared Key                  | Flash RAM<br>AES encrypted | Used to generate IKE protocol keys                                                          | By formatting the flash<br>memory storage or by<br>executing a factory<br>reset |
| IKE Authentication Key              | SDRAM<br>Plain-text        | IKE peer-to-peer<br>authentication using HMAC<br>SHA-1 or HMAC SHA-256<br>(SKEYID_A)        | By formatting the flash<br>memory storage or by<br>executing a factory<br>reset |
| IKE Key Generation Key              | SDRAM<br>Plain-text        | IPSec SA keying material (SKEYID_D)                                                         | By formatting the flash<br>memory storage or by<br>executing a factory<br>reset |
| IKE Session Encryption<br>Key       | SDRAM<br>Plain-text        | Encryption of IKE peer-to-<br>peer key negotiation using<br>Triple-DES or AES<br>(SKEYID_E) | By formatting the flash<br>memory storage or by<br>executing a factory<br>reset |
| IKE RSA Key                         | Flash Ram<br>Plain text    | Used to generate IKE protocol keys                                                          | By formatting the flash<br>memory storage or by<br>executing a factory<br>reset |
| NDRBG input string                  | Flash RAM<br>Plain-text    | Entropy input string for the NDRBG (output from TRNG)                                       | By formatting the flash<br>memory storage or by<br>executing a factory<br>reset |
| DRBG seed                           | Flash RAM<br>Plain-text    | Seed used by the DRBG (output from NDRNG)                                                   | By formatting the flash<br>memory storage or by<br>executing a factory<br>reset |
| DRBG output                         | Flash RAM<br>Plain-text    | Random numbers used in cryptographic algorithms                                             | By formatting the flash<br>memory storage or by<br>executing a factory<br>reset |

Table 14: Cryptographic Keys and Critical Parameters used in FIPS-CC Mode

| Key or CSP                              | Storage                    | Usage                                                                                                    | Zeroization                                                                     |
|-----------------------------------------|----------------------------|----------------------------------------------------------------------------------------------------|---------------------------------------------------------------------------------|
| DRBG v and key values                   | Flash Ram<br>Plain-text    | Internal state values for the DRBG                                                                                                    | By formatting the flash<br>memory storage or by<br>executing a factory<br>reset |
| Firmware Update Key                     | Flash RAM<br>Plain-text    | Verification of firmware integrity when updating to new firmware versions using RSA public key (firmware load test)                                                | By formatting the flash<br>memory storage                                       |
| Firmware Integrity Key                  | Flash RAM<br>Plain-text    | Verification of firmware integrity in the firmware integrity test using RSA public key (firmware integrity test)                                                   | By formatting the flash<br>memory storage                                       |
| HTTPS/TLS Server/Host<br>Key            | Flash RAM<br>Plain-text    | RSA private key used in the<br>HTTPS/TLS protocols (key<br>establishment)                                                                                          | By formatting the flash memory storage                                          |
| HTTPS/TLS Session<br>Authentication Key | SDRAM<br>Plain-text        | HMAC SHA-1 or HMAC<br>SHA-256 key used for<br>HTTPS/TLS session<br>authentication                                                                                  | By formatting the flash<br>memory storage or by<br>executing a factory<br>reset |
| HTTPS/TLS Session<br>Encryption Key     | SDRAM<br>Plain-text        | AES or Triple-DES key<br>used for HTTPS/TLS<br>session encryption                                                                                                  | By formatting the flash<br>memory storage or by<br>executing a factory<br>reset |
| SSH Server/Host Key                     | Flash RAM<br>Plain-text    | RSA private key used in the<br>SSH protocol (key<br>establishment)                                                                                                 | By formatting the flash memory storage                                          |
| SSH Session<br>Authentication Key       | SDRAM<br>Plain-text        | HMAC SHA-1 key used for SSH session authentication                                                                                                    | By formatting the flash<br>memory storage or by<br>executing a factory<br>reset |
| SSH Session Encryption<br>Key           | SDRAM<br>Plain-text        | AES or Triple-DES key used for SSH session encryption                                                                                                    | By formatting the flash<br>memory storage or by<br>executing a factory<br>reset |
| Operator Password                       | Flash RAM<br>SHA-1 hash    | Used to authenticate operator access to the module                                                                                                    | By formatting the flash<br>memory storage or by<br>executing a factory<br>reset |
| Configuration Integrity<br>Key          | Flash RAM<br>Plain-text    | HMAC SHA-256 hash used for configuration/VPN bypass test                                                                                                    | By formatting the flash memory storage                                          |
| Configuration Encryption<br>Key         | Flash RAM<br>Plain-text    | AES key used to encrypt<br>CSPs on the flash RAM<br>and in the backup<br>configuration file (except for<br>operator passwords in the<br>backup configuration file) | By formatting the flash<br>memory storage                                       |
| Configuration Backup Key                | Flash RAM<br>Plain-text    | HMAC SHA-256 key used to encrypt operator passwords in the backup configuration file                                                                               | By formatting the flash<br>memory storage or by<br>executing a factory<br>reset |
| Network User Password                   | Flash RAM<br>AES encrypted | Used during network user authentication                                                                                                    | By formatting the flash<br>memory storage or by<br>executing a factory<br>reset |

Table 14: Cryptographic Keys and Critical Parameters used in FIPS-CC Mode

| Key or CSP        | Storage                    | Usage                                                                | Zeroization                                                                     |
|-------------------|----------------------------|----------------------------------------------------------------------|---------------------------------------------------------------------------------|
| HA Password       | Flash RAM<br>AES encrypted | Used to authenticate<br>FortiGate units in an HA<br>cluster          | By formatting the flash<br>memory storage or by<br>executing a factory<br>reset |
| HA Encryption Key | Flash RAM<br>AES encrypted | Encryption of traffic<br>between units in an HA<br>cluster using AES | By formatting the flash<br>memory storage or by<br>executing a factory<br>reset |

## **Alternating Bypass Feature**

The primary cryptographic function of the module is as a firewall and VPN device. The module implements two forms of alternating bypass for VPN traffic: policy based (for IPSec and SSL VPN) and interface based (for IPSec VPN only).

#### **Policy Based VPN**

Firewall policies with an action of IPSec or SSL-VPN mean that the firewall is functioning as a VPN start/end point for the specified source/destination addresses and will encrypt/decrypt traffic according to the policy. Firewall policies with an action of allow mean that the firewall is accepting/sending plaintext data for the specified source/destination addresses.

A firewall policy with an action of accept means that the module is operating in a bypass state for that policy. A firewall policy with an action of IPSec or SSL-VPN means that the module is operating in a non-bypass state for that policy.

#### Interface Based VPN

Interface based VPN is supported for IPSec only. A virtual interface is created and any traffic routed to the virtual interface is encrypted and sent to the VPN peer. Traffic received from the peer is decrypted. Traffic through the virtual interface is controlled using firewall policies. However, unlike policy based VPN, the action is restricted to Accept or Deny and all traffic controlled by the policy is encrypted/decrypted.

When traffic is routed over the non-virtual interfaced, the module is operating in a bypass state. When traffic is routed over the virtual interface, the module is operating in a non-bypass state.

In both cases, two independent actions must be taken by a CO to create bypass firewall policies: the CO must create the bypass policy and then specifically enable that policy.

## **Key Archiving**

The module supports key archiving to a management computer or USB token as part of a module configuration file backup. Operator entered keys are archived as part of the module configuration file. The configuration file is stored in plain text, but keys in the configuration file are either AES encrypted using the Configuration Encryption Key or stored as a keyed hash using HMAC-SHA-1 using the Configuration Backup Key.

# Electromagnetic Interference/Electromagnetic Compatibility (EMI/EMC)

The modules comply with EMI/EMC requirements for Class A (business use) devices as specified by Part 15, Subpart B, of the FCC rules. The following table lists the specific lab and FCC report information for the modules.

**Table 15: FCC Report Information** 

| Module   | Lab Information                                                                                                    | FCC Report<br>Number |
|----------|----------------------------------------------------------------------------------------------------|----------------------|
| FG-1500D | The module is declared to conform with EMI/EMC requirements for Class B (business use) devices as specified by Part 15, Subpart B, of the FCC rules. |                      |
| FG-3700D | The module is declared to conform with EMI/EMC requirements for Class B (business use) devices as specified by Part 15, Subpart B, of the FCC rules. |                      |

# **Mitigation of Other Attacks**

The module includes a real-time Intrusion Prevention System (IPS) as well as antivirus protection, antispam and content filtering. Use of these capabilities is optional.

The FortiOS IPS has two components: a signature based component for detecting attacks passing through the FortiGate appliance and a local attack detection component that protects the firewall from direct attacks. Functionally, signatures are similar to virus definitions, with each signature designed to detect a particular type of attack. The IPS signatures are updated through the FortiGuard IPS service. The IPS engine can also be updated through the FortiGuard IPS service.

FortiOS antivirus protection removes and optionally quarantines files infected by viruses from web (HTTP), file transfer (FTP), and email (POP3, IMAP, and SMTP) content as it passes through the FortiGate modules. FortiOS antivirus protection also controls the blocking of oversized files and supports blocking by file extension. Virus signatures are updated through the FortiGuard antivirus service. The antivirus engine can also be updated through the FortiGuard antivirus service.

FortiOS antispam protection tags (SMTP, IMAP, POP3) or discards (SMTP only) email messages determined to be spam. Multiple spam detection methods are supported including the FortiGuard managed antispam service.

FortiOS web filtering can be configured to provide web (HTTP) content filtering. FortiOS web filtering uses methods such as banned words, address block/exempt lists, and the FortiGuard managed content service.

Whenever a IPS, antivirus, antispam or filtering event occurs, the modules can record the event in the log and/or send an alert email to an operator.

For complete information refer to the FortiGate Installation Guide for the specific module in question, the FortiGate Administration Guide and the FortiGate IPS Guide.

# **FIPS 140-2 Compliant Operation**

FIPS 140-2 compliant operation requires both that you use the module in its FIPS-CC mode of operation and that you follow secure procedures for installation and operation of the FortiGate unit. You must ensure that:

- The FortiGate unit is configured in the FIPS-CC mode of operation.
- The FortiGate unit is installed in a secure physical location.
- The entropy token is installed and enabled.
- Physical access to the FortiGate unit is restricted to authorized operators.

- Administrative passwords are at least 8 characters long.
- Administrative passwords are changed regularly.
- Administrator account passwords must have the following characteristics:
  - · One (or more) of the characters must be capitalized
  - One (or more) of the characters must be numeric
  - One (or more) of the characters must be non alpha-numeric (e.g. punctuation mark)
- Administration of the module is permitted using only validated administrative methods.
   These are:
  - Console connection
  - Web-based manager via HTTPS
  - · Command line interface (CLI) access via SSH
- Diffie-Hellman groups of less than less than 2048 bits are not used.
- Client side RSA certificates must use 2048 bit or greater key sizes.
- Only approved and allowed algorithms are used (see "Algorithms" on page 16).

The module can be used in either of its two operation modes: NAT/Route or Transparent. NAT/Route mode applies security features between two or more different networks (for example, between a private network and the Internet). Transparent mode applies security features at any point in a network. The current operation mode is displayed on the webbased manager Status page and in the output of the get system status CLI command.

## **Enabling FIPS-CC mode**

To enable the FIPS 140-2 compliant mode of operation, the operator must execute the following command from the Local Console:

```
config system fips-cc
  set entropy-token enable
  set status enable
end
```

The Operator is required to supply a password for the admin account which will be assigned to the Crypto Officer role.

The supplied password must be at least 8 characters long and correctly verified before the system will restart in FIPS-CC mode.

Upon restart, the module will execute self-tests to ensure the correct initialization of the module's cryptographic functions.

After restarting, the Crypto Officer can confirm that the module is running in FIPS-CC mode by executing the following command from the CLI:

```
get system status
```

If the module is running in FIPS-CC mode, the system status output will display the line:

```
FIPS-CC mode: enable
```

Note that enabling/disabling the FIPS-CC mode of operation will automatically invoke the key zeroization service. The key zeroization is performed immediately after FIPS-CC mode is enabled/disabled.

# **Self-Tests**

The module executes the following self-tests during startup and initialization:

- · Firmware integrity test using RSA signatures
- Configuration/VPN bypass test using HMAC SHA-1
- Triple-DES, CBC mode, encrypt known answer test
- · Triple-DES, CBC mode, decrypt known answer test
- AES, CBC mode, encrypt known answer test
- AES, CBC mode, decrypt known answer test
- HMAC SHA-1 known answer test
- SHA-1 known answer test (test as part of HMAC SHA-1 known answer test)
- HMAC SHA-256 known answer test
- SHA-256 known answer test (test as part of HMAC SHA-256 known answer test)
- · RSA signature generation known answer test
- · RSA signature verification known answer test
- DRBG known answer test

The results of the startup self-tests are displayed on the console during the startup process. The startup self-tests can also be initiated on demand using the CLI command **execute fips kat all** (to initiate all self-tests) or **execute fips kat <test>** (to initiate a specific self-test).

When the self-tests are run, each implementation of an algorithm is tested - e.g. when the AES self-test is run, all AES implementations are tested.

The module executes the following conditional tests when the related service is invoked:

- · Continuous TRNG test
- Continuous NDRNG test
- · Continuous DRBG test
- RSA pairwise consistency test
- Configuration/VPN bypass test using HMAC SHA-1
- Firmware load test using RSA signatures

If any of the self-tests or conditional tests fail, the module enters an error state as shown by the console output below:

```
Self-tests failed
Entering error mode...
The system is going down NOW !!
The system is halted.
```

All data output and cryptographic services are inhibited in the error state.

# **Non-FIPS Approved Services**

The module also provides the following non-FIPS approved services:

- Configuration backups using password protection
- LLTP and PPTP VPN

Services marked with an asterisk (\*) in Table 9 and Table 10 are considered non-approved when using the following algorithms:

- Non-compliant-strength Diffie-Hellman
- Non-compliant-strength RSA key wrapping
- DES
- HMAC-MD5